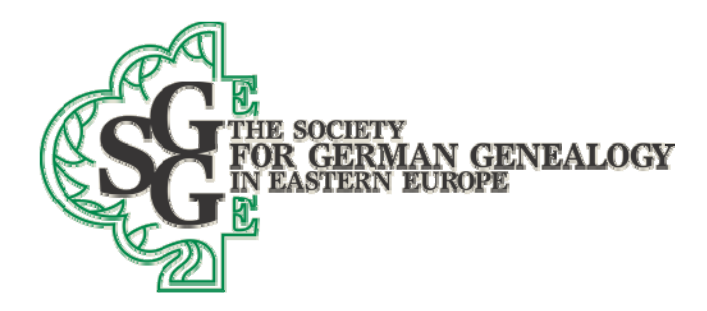

July 31, 2019

# **Winnipeg 2019 Workshops by Gary Warner**

### **Preparation before the convention**

- **1. Please download a copy of this handout from our website so that you have direct access to the hot links that are embedded in the text while reading it on your computer. Before the convention, also take the time to try the links noted below so that you can become familiar with the websites referenced. This will allow you to more fully absorb what is offered in this presentation, and allow you to ask better questions.**
- **2. Please read all of Item 2a below before the convention, and then create a free Family Search account for yourself, if you do not already have one. Then enter information about yourself and some of your direct-line ancestors so that you have linked yourself to at least the youngest of your direct-line DECEASED ancestors on all ancestral lines that you know in Family Search. Then download the Family Tree app from Family Search for your cell phone. We will be using this app to see you can find blood relatives sitting in the same room as you at the convention. Here is how you will do that: Once the app is installed on your phone, use the "More" option at the bottom of the app screen if you have an iPhone, or at the top of the screen if you have an Android phone, then select "Relatives Around Me", and press the Scan Now button. The app will search the room for anyone else also using this app and also scanning for relatives, and tell you whether they are your blood relative or not. If they are your blood relative, the app will show you exactly how you are related with a relationship chart. This will only work, however, if you have connected yourself to deceased ancestors in Family Search**

#### **Foreword**

I would like to start by making some comments that reveal the many benefits of an inquisitive mind, a desire to learn, why belonging to SGGEE is very important, and most of all, perseverance in genealogy. I hope these first comments will give you some hope, and new ideas for research, if you are stuck in finding your ancestors.

I have been doing genealogy (the modern term is family history) for nearly 50 years. I started out thinking that my historical paternal surname really is Warner (that is the surname on my birth certificate). Initially, I had no idea what the paternal half of my ethnicity was, since I only knew that my mother's half of my ancestors were all Latvian. So, when my father would offer no assistance with his family history, and since his parents were already deceased when I started searching my family history in earnest, I tried to communicate with my father's still living siblings and cousins. The problem was that I only knew about his sisters Martha and Betty (who was really

Bertha), and his first cousin, Raymond Arndt (son of my father's aunt Louisa), so the issue of paternal surname did not come up until I started asking more detailed questions. Over several years I finally found out from them that my father had changed his surname from Jaeger, AND ALSO his birth year, and his country of birth because of a falling out with his father. So, H**int #1 start your research with your own family, and confirm the data, starting with yourself, and make sure your own birth certificate is correct. You might also want to get a DNA test to see if the family you think is your family is really your blood-related family. Get the DNA test, even if you are sure that your immediate family is yours, as it will help significantly in determining who your more distant relatives are.** 

My father's siblings did not know much of the family history either, so I kept digging. Finally, because of a fortuitous visit to Morden, Manitoba in 1974 to see my uncle Ralph (my father's sister, Martha had died by this time, and this was her husband), I discovered that he had a bunch of papers from my father's parents, who had both died in Morden. He said that no one else in his family wanted those papers, but fortunately for me, he was willing to give them to me when I simply asked "Do you have any pictures of me with my grandparents." There are no pictures of me with my grandparents, by the way, since I unfortunately never met them, even though my grandmother was alive until I was 24. I then discovered by actual records that my surname was really Jaeger in Canada, and, in addition once I had the translations of the Polish and Russian documents that I now possessed, that my father's real paternal surname became alternately Jaeger AND Geiger in Europe, sometimes on the same document! I have yet to explain that double name, since Jaeger and Geiger are both common German names. **Hint #2- talk to anyone who knows or knew your parents, your parents siblings, your grandparents (if they are still alive), neighbors, and cousins. With even a tiny bit of luck, several of those people will be the keeper of a few bits of knowledge about your family that is sufficient to continue with new discoveries- but you have to listen carefully, and either remember well, or take good notes. Also make sure that you look at census data, ship passenger arrival and departure lists and applications for citizenship, as all are wonderful tools to put families together in the USA and Canada in particular. Do not try to jump to places in Poland, Volhynia or Germany without first looking for your family in every available census, ship passenger list, and application for citizenship, as the papers on this continent often tell what area they came from, and sometimes exactly what place they were born in. Look at our SGGEE website for more hints on how to find these North American records, and also the links embedded further down in this handout. Any birth, marriage and death records are also good to have, but as I have noted, don't expect them to always be correct. In fact, do not expect any record you find to be entirely correct, as most are not.** 

You would think that I now had an easy path to find lots of new data, since the papers that no one else wanted included Russian and Canadian passports, Russian army papers, and most importantly, my grandparents' Polish birth records from 1866 and 1872, and their Ukrainian 1889 marriage record. But that was not the case, since, at that time I knew absolutely nothing about finding the places noted in those documents, or which parishes were the ones I needed to look at for more information, or how I was going to find time to go to my local family history center (FHC) to look at endless microfilms, IF they existed (going to a FHC is now not generally required). I also

Society for German Genealogy in Eastern Europe, Box 905, Stn "M", Calgary AB, T2P 2J6, Canada Website: www.sggee.org, E-mail: contact-sggee@googlegroups.com Group discussion email: ger-poland-volhynia@googlegroups.com

could not read any language except English. Perhaps that is the same situation that you find yourself in today. If so, then I hope that this convention will help you realize that success is still possible.

After stumbling around for more than twenty-five years (you can see that I am a slow learner), with only meager success, I was fortunate enough to find SGGEE. I am still pretty ignorant of many things, but there are MANY knowledgeable people in SGGEE who have helped me, and who can also help you. I will try to also do my part to give you some hints to speed your progress, so that your learning process is not as slow as mine. **Hint #3- learn where places are located in Poland and the Ukraine, and Germany (if you are fortunate enough to get to Europe from data in records). Do the same for locations in the USA and Canada. Also, make good use of the many knowledgeable people in SGGEE, and by extension, all of the people on our email server at email address ger-poland-volhynia@googlegroups.com. Knowing the proximity of even one family location is often immensely helpful in determining which village having the same name as 50 others is the place where another close ancestor lived. Remember, very often people who married also grew up and met in nearby villages, and children were also often born close to each other.**

During the almost 50 years I have been looking for family, I finally got back to about 1806 in my Geiger line, which is only 60 years earlier than the Jaeger or Geiger birth record I mentioned above. But two months ago, I finally opened my ears sufficient to actually put to use some good advice from Rose Ingram and Sigrid Perry, longtime members of SGGEE. I also discovered some excellent websites that were mentioned to me by them in passing. Finally, as a result of posting what I knew on Family Search, I was contacted by a person in Germany who was looking at the same data I was. Even though we have yet to figure out how we may be related, he gave me a significant hint on how to find a record that had eluded me for decades. As a result, that Geiger line has now split into 30 new ancestral lines, one of which now goes back to 1440 in Switzerland, via many towns in the area near Stuttgart, Germany. The key to my success has been, as I mentioned at the beginning, because of an inquisitive mind, a desire to learn, membership in SGGEE, and most of all, perseverance. Oh, and significantly so because of the many online records that are now available that were not available when I started this journey.

**Please remember that this workshop is only a fraction of the information that we at SGGEE, and others, can and will provide to you in record time, instead of the years it took me to absorb even the little that I know about family history. But when all is said and done, it is our objective is to teach you to fish, not to provide all of the effort that will still be required by you after this convention.** 

## **Outline of the Workshop Topics**

Workshop 1‐ Preparing for and submitting data to SGGEE for the Master Pedigree Database‐ Part 1

\_\_\_\_\_\_\_\_\_\_\_\_\_\_\_\_\_\_\_\_\_\_\_\_\_\_\_\_\_\_\_\_\_\_\_\_\_\_\_\_\_\_\_\_\_\_\_\_\_\_\_\_\_\_\_\_\_\_\_\_\_\_\_\_\_\_\_\_\_\_\_\_\_\_\_

Workshop 2‐ Preparing for and submitting data to SGGEE for the Master Pedigree Database‐ Part 2

Workshop Descriptions‐ This is really one workshop divided into two parts. The dividing line between the two workshops may vary somewhat, depending on the number of questions you ask in each topic below. The first workshop is intended to cover topics 1 and 2 below, and the second workshop will cover topics 3, 4, and 5 below.

1. Get familiar with a genealogy program and the potential problems with data entry.

\_\_\_\_\_\_\_\_\_\_\_\_\_\_\_\_\_\_\_\_\_\_\_\_\_\_\_\_\_\_\_\_\_\_\_\_\_\_\_\_\_\_\_\_\_\_\_\_\_\_\_\_\_\_\_\_\_\_\_\_\_\_\_\_\_\_\_\_\_\_\_\_\_\_\_\_

- 2. Gather your data and then enter it into a genealogy program.
- 3. Supplement the data in Legacy by searching census records, ship records, naturalization records, etc.
- 4. Supplement the entered computer data further by looking at our online MPD data, other databases on the SGGEE website, and a few other non‐SGGEE websites.
- 5. Submit the Legacy file to SGGEE and then wait for SGGEE to merge that data with the MPD and return data to you.

# **Workshop 1**

- 1. Get familiar with a genealogy program and the potential problems with data entry. You can use any genealogy program (family history program) that you like, **BUT** when you submit your data, you need to have already made sure that the following problems are taken care of, so make sure your family history program will facilitate the following **(Also, make sure you backup your data before making changes, as some changes are very difficult to undo):**
	- a. Elimination of all duplicate persons in the file.
	- b. Elimination of all occurrences where there is more than one set of parents per individual. We want only blood relationships shown, so if a person is adopted by someone, make that a note in the record for that individual, but do not link adopted children to anyone other than their blood‐related parents, unless you are pursuing only the adopted lines.
	- c. Polish given names and surnames need to be shown in their German equivalent as best you can determine. Please look at our alternate surname and alternate Christian name lists to make your name data as German as possible. You need to do this for all the names in your database, except for yourself and your spouse. These changes assist us greatly in merging of your data with the MPD, since names like Adolph and Adolf do not get computer selected for comparison in the merge of your data, but Adolf (=Adolph) and Adolf do get selected. See

https://www.sggee.org/research/AlternateSurnamesDatabaseSubstantiated.pdf and also https://www.sggee.org/research/AlternateChristianNames.pdf

d. Locations should conform to our location guidelines as best as you can make them. We do not expect perfection, but we need you to try to make the locations conform to the guidelines, because it is a big bottleneck for us to complete this task for you if you do not do it yourself. Conforming to our location standards is at a minimum using three

> commas separating the village, county, state or province, and country. Remember that most village or town names in the world are not unique, so please make a reasonable effort to define which country the village is located in, the state or province, the county, and the village name‐ if you leave it to us, we may well make a much bigger mistake than you would make. But, if after looking at the online mapping tools noted in 3b below, you are still not sure which of the many villages with the same name is the correct one, then at least tell us which town you believe the village is near, and we will try and complete it for you. But please do not enter just a town without even a country. See the first items at https://www.sggee.org/research/village\_maps.html for more explicit information about locations.

I warn you in advance that locations will likely be the most difficult part of your submission, but locations that match are vital to the merge of your data with the Master Pedigree Database (MPD), and, in addition, you will have much satisfaction if you discover, as I did, that the birth places of great‐grandparents are only a kilometer apart, even though the villages are in different parishes, and different counties in Poland.

- e. Data needs to contain dates if at all possible, especially if you submit data on living persons, as it is the presence of dates that allows us to suppress data on living persons on our website (those who are under 80 years of age). If you do not want someone in your database to show on our website, then enter any date less than 80 years ago to insure that they will not show. The website assumes that any record without a date is for a deceased person. Because of this privacy rule we have instituted, when I send out data to members after a merge, I suppress the specifics on all living persons, but I cannot do that if I do not know that they are either deceased or under 80 years of age.
- f. Data must contain dates that are possible. For instance, a child cannot have a birth date after the death of the mother, a person cannot be married if they died as a child, etc.
- g. YOU must be included in your data, or we will not be able to send back data to you, because we will not be able to determine the relationship of the merged data to you. See https://www.sggee.org/about\_us/db\_submittal\_instruct.pdf for additional information on the above items

The above problems can be quite formidable to resolve with most family history programs. As a result, SGGEE recommends the use of Legacy (a free download at https://legacyfamilytree.com/DownloadLegacy.asp), as it helps you NOT create problems in your data, and, if the problems already exist in your data, it helps you to easily fix them. If you decide, however, to continue to use a different program, we insist that you at least import your data file into Legacy, prior to submittal to us, and do the following checks before submitting your data to us. If your data passes the following checks, you have a good program. If it does not, then we ask that you please correct the errors found by Legacy:

- h. Do a merge of your data with itself to eliminate all duplicates **Show how to do this in Legacy here- under Tools menu→Merge Duplicates→Find Duplicates→select the criteria for the comparison of your records**
- i. Unlink records that show more than one set of parents **Show how to do this in Legacy here- under Search menu→Miscellaneous tab→ select the radio button "Individuals with multiple parents"select "Create List"if there is a list returned, select the first name in the found listthen in Family view, if the parents of the individual are incorrect, right-click on the record with the red bar, and select "Unlink from parents." If the parents are correct, then click on the second icon from the left at the bottom of this record, and select another set of parents, then unlink from those parents. Do this for each name in the list of records with multiple parents. When you have unlinked all incorrect parents, run the search for "Individuals with multiple parents" again to confirm that all incorrect links are fixed.**
- j. Review the master surname list, and combine all variations of a surname that exist in your file. Then look at the alternate surnames list noted in 1d above, and change them to the German form of the name. This is very important for merging of data for two reasons. First, the computer program will not match up Kowalski and Schmidt for comparison, even though they are the same name in two different languages (make this change from Kowalski to as Schmidt (=Kowlaski). Second, some family history programs continue to use a single data field for entry of an entire name, and then, when exporting data from those programs, they also do not conform to GEDCOM standards (Family Tree Maker seems to be the biggest offender). As a result, we sometimes get data where the surname is Jr., or RN, or P.H.D. **Show how to do this in Legacy here- Master Surname combine process -under View menu→Master ListsSurnamethen select the name you want to combine, click the "Combine" button at the bottom, then select the surname to be combined with, then select the "Combine with" button at the bottom**.
- k. Change at least the given names that are nicknames to the standard German form (see 1d above). We would also like you to change all given names to the German form of the name (except your own name, and that of your spouse), but we have someone who can make global changes to your file so that names like Adolph become Adolf (=Adolph), etc., if you do not make such corrections. Notice that we are not removing your data, only adding to it. **Show how to do this in Legacy here- Global Search and Replace process- under Search menuSearch and Replaceselect where the corrections need to be made, then enter what to look for and what to replace it with**.
- l. Review the master location list, and first combine all variations of the same place, and second, made a reasonable effort to make the village and town names comply with the location standards noted in 1c above. Because Poland in particular was ruled by so many different kingdoms, the location standards are necessarily very difficult to use, and, therefore, we advise that you first use the gazetteers noted at 1d above to find many of the villages, or at least show you the correct format. **Show how to do this in Legacy here- Master Location list combine and correct locations process- under View menu→Master Lists→Location→ then select the place you want to combine, click**

# **the "Combine" button at the bottom, then select the place to be combined with, then select the "Combine with" button at the bottom**.

m. Check for database problems like: child born after mother died; too young or too old to bear children, etc. **Show how to do this in Legacy here- under the Tools menu in Legacy- under Reports menu→Other Reports→Potential Problems.** Some of the problems found you can ignore, like children not sorted, but other problems need to be corrected before you submit your data.

Please note that you can customize the Legacy toolbar by clicking on the little dimple at the lower right of the icon toolbar. I like having menu items that I use frequently available without searching for them inside a menu dropbox. My toolbar includes the following additions: Back and Forward arrows; Split Screen; Master Lists; and Family Search.

- 2. Gather your data and then enter it into a genealogy program. There are several ways to do this:
	- a. You could sign up for a free account at Family Search at https://www.familysearch.org/ If you do this, and then enter your known data until you connect to a deceased ancestor who is already in Family Search, you will likely be linked back several generations. This works especially well if your family has been in the USA or Canada for several generations, and may well take you back several hundred years, if you have cousins who have already entered your family data from anywhere in the world. Once you are so linked, you can use the Family Search integration tool in Legacy to automatically download all of that data into a Legacy file. **Show how to download data into Legacy here. You will need to verify that the data is sufficiently correct that you are really in YOUR family tree, and not that belonging to someone else in each generation.**

I warn you that some data in Family Search is excellent, and some is terrible, so beware. The same is true of the data at Ancestry, My Heritage and Find My Past, except you cannot download entire trees at Ancestry, My Heritage or Find My Past. I did this Family Search download for a friend and his wife. His download was slightly over 50,000 names, and his wife's data file was slightly larger than his. We put the two files together, and discovered that he is a 12<sup>th</sup> cousin to his wife. Use the Family Tree **cell phone app here to see who is related in this room or 100 feet from here.** 

b. You could enter data directly from family files that you have. This can be a tedious process. This method will usually also include at least some incomplete date and place data, but can be corrected later with data from new records in the iterative process that **IS** family history. Legacy will really help here, because it will TRY to keep you from entering in multiple versions of the same location name or surname. You can also selectively enter new data from your personal records to compare and correct any data

\_\_\_\_\_\_\_\_\_\_\_\_\_\_\_\_\_\_\_\_\_\_\_\_\_\_\_\_\_\_\_\_\_\_\_\_\_\_\_\_\_\_\_\_\_\_\_\_\_\_\_\_\_\_\_\_\_\_\_\_\_\_\_\_\_\_\_\_\_

you downloaded from Family Search. **Show some sample data entry into Legacy here** 

c. You could have a relative send you a Legacy file, or a GEDCOM file with data already entered in for your family. As in all of the other methods, you need to verify that the data is correct.

### **Workshop 2**

- 3. Supplement the data in Legacy by searching census records, ship records, naturalization records, etc.
	- a. Search census records, ship passenger records, naturalization records, etc. **Look for some census data and ship passenger lists at:**
		- 1.) Stephen Morse https://stevemorse.org/ (free‐ USA, Canada, UK, Germany, and more)- Census records (federal and state), passenger lists, and more.
		- 2.) https://www.familysearch.org/wiki/en/United States Census Online Genealo gy Records Note that you will need to copy this link in its entirety into your browser, since a link longer than one line will not always work in a pdf file. Note also that this link also shows links to:
			- a.) Family Search (free to everyone)
			- b.) Ancestry (access requires paid membership unless you are a member of The Church of Jesus Christ of Latter‐day Saints)
			- c.) My Heritage (access requires paid membership unless you are a member of The Church of Jesus Christ of Latter‐day Saints)
			- d.) Find My Past (access requires paid membership unless you are a member of The Church of Jesus Christ of Latter‐day Saints)
		- 3.) https://www.familysearch.org/wiki/en/Canada Census (Free-Canada census and more)
	- b. At this point you should make an effort to complete location names more fully using either Legacy's Geo Locator database for locations NOT in Europe, and also by using our gazetteers and also certain mapping websites for locations in Europe. **Show the Geo Locator, the gazetteers, and some map websites noted below.**

**For Poland, see** https://mapa.szukacz.pl/mapnik.html (no diacriticals required)

#### **For an even better map of Poland, see**

http://mapy.geoportal.gov.pl/imap/Imgp\_2.html?gpmap=gp0&actions=acShowSer vices KATASTER&locale=en (no diacriticals required, and this link works in the pdf file, even through longer than one line).

**For Germany, including the parts of Poland, Austria and Russia that were once part of the German Empire, see** http://gov.genealogy.net/search/index **See also the Conversion Helper in Legacy for converting coordinate fractional degrees used on this GOV website to degrees-minutes-seconds** (diacriticals are allowed, but do not use the English version of a diacritical. For instance, DO NOT use oe in place of ö, etc. You can, however, use just o in place of ö, etc.)

### 4. Supplement the entered data further by looking at our online MPD data, other databases on the SGGEE website, and a few other websites.

- a. SGGEE Master Pedigree Database (MPD) data https://www.sggee.org/SGGEE2009/members/genealogy.html (members only) This is a database created from both member submissions and original records. The original records were extracted for many Polish parishes by SGGEE members.
- b. SGGEE St. Petersburg data https://www.sggee.org/SGGEE2009/research/PublicDatabases.html (free to everyone) Use this site if your family were Lutherans in the Ukraine.
- c. SGGEE Parish Records Index https://www.sggee.org/SGGEE2009/members/public\_pri.html (members only) Extractions of names from parish indexes in Poland parishes that are generally not in other SGGEE databases
- d. Geneteka

http://geneteka.genealodzy.pl/index.php?lang=eng (free to everyone) This site allows you to search by surname in a province of your choice (or all of Poland with one click- see "Check occurrence of last name" above and to the left of the provinces map), and lists the parents or spouse of the person searched, including the parents of bride and groom for marriages. Not all parishes are represented, and this site is a work in progress with the work being done by many volunteers.

**Be sure to look at allegata records, where available. If they exist, they are usually at the end of the records for the parish. For instance, see the Baboszewo parish allegata in Mazowieckie province. In this parish, you will need to keep clicking on the years until after 1908 it gives you the 5000 series. After finding the marriage record for my Christoph Geiger to Anna Rosina Duerr in 1836 (marriage #24), I found the allegata for this marriage here, and finally found his exact birth date, and place of birth,** 

**neither of which were in the marriage record.** 

**If you are not having success finding your ancestors in Poland, try searching with this Geneteka website in Ilow parish in Mazowieckie province. Some say that it is the consistory for all of Poland. It has records as early as 1779, and I found that it DOES HAVE RECORDS OUTSIDE OF MAZOWIECKIE PROVINCE. It is where I found the 1806 birth record of my Christoph Geiger, who was born in Lodzkie province- it is the only place where I found his mother's maiden name. It would appear that the early records are in German, as was mine.**

Family Search

https://www.familysearch.org/search/ (free to everyone)

Search BOTH Historical Records, and Genealogies. Often if you find who you want on a search, there will be a link to the original record.

#### CompGen

### http://www.gedbas.de/ (free to everyone)

If you are lucky enough to get records that take you to Germany, try this site. If you find your ancestor, chances are you will also find several additional generations of your family. As noted in the beginning of this presentation, I jumped from 1806 to 1440 for many of my Geiger ancestors using this website. This site also appears to have data on persons who lived in Poland.

- 5. Submit the Legacy file to SGGEE and then wait for SGGEE to merge that data with the MPD and return data to you.
	- a. Submit your data to SGGEE in either a Legacy file (preferred), or a GEDCOM file
	- b. Submit the file to databases email address databases-sggee@googlegroups.com. Several people at SGGEE will see your submission, but most likely you will receive an acknowledging email from me.
	- c. Depending on how well you entered your complete locations, and the size of your file, we will take anywhere from a few weeks, to many months to further prepare your file for merging, doing the actual merging of your data with the MPD, and then returning your data to you with all records linked to your data during the merge. The file I send to you will likely include several records where more than one date is in a birth, marriage or death field. This can result from either conflicting dates supplied by member submittals, or in some cases, where both the Julian and Gregorian calendar dates are entered. Legacy will allow more than one date in date fields, while many other family history programs do not allow such, and in fact those other programs will in fact erase dates that do not have just one date.